# WFS Wesleyan Financial System

## **Workflow**

## Approval From E-Mail **Approving a Transaction From an E-mail**

Financial transactions can be approved directly from the link in an e-mail sent to the approver. Clicking the link takes the approver to the document in the system so that it can be reviewed.

#### **Summary of steps:**

1. Click the link and login to WFS with your e-mail user name and password (if you are already logged in, this step will be skipped).

- 2. Review the information on the document.
- 3. Review attachments (a pop-up blocker might prevent you from opening an attachment).

4. Make a workflow comment, if appropriate. If the transaction will be denied, a comment should always be entered.

- 5. Take the appropriate action:
	- a. Approve sends the transaction to the next approver
	- b. Deny returns transaction to the initiator (be sure to make a comment)
	- c. Hold hold making an action to review at a later time.

### **Procedure**

Sample Workflow Approval E-Mail

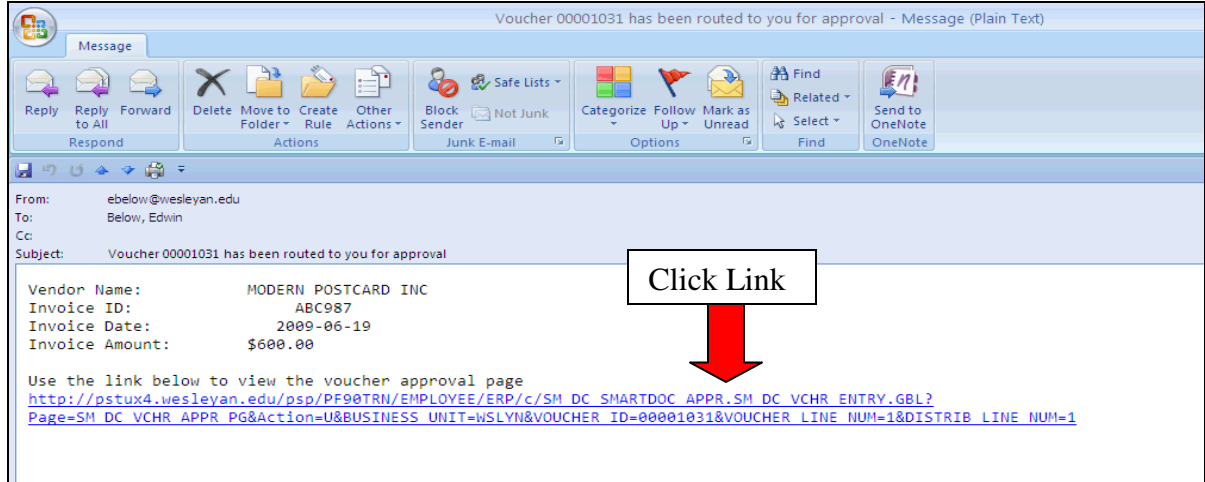

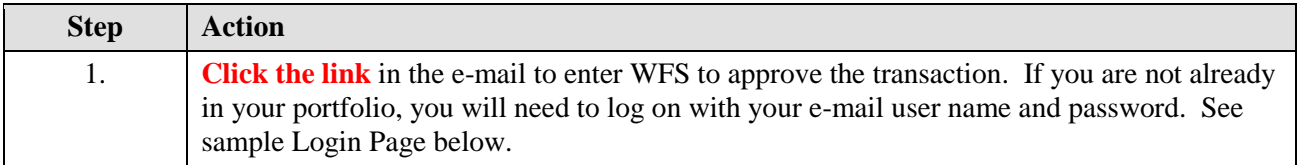

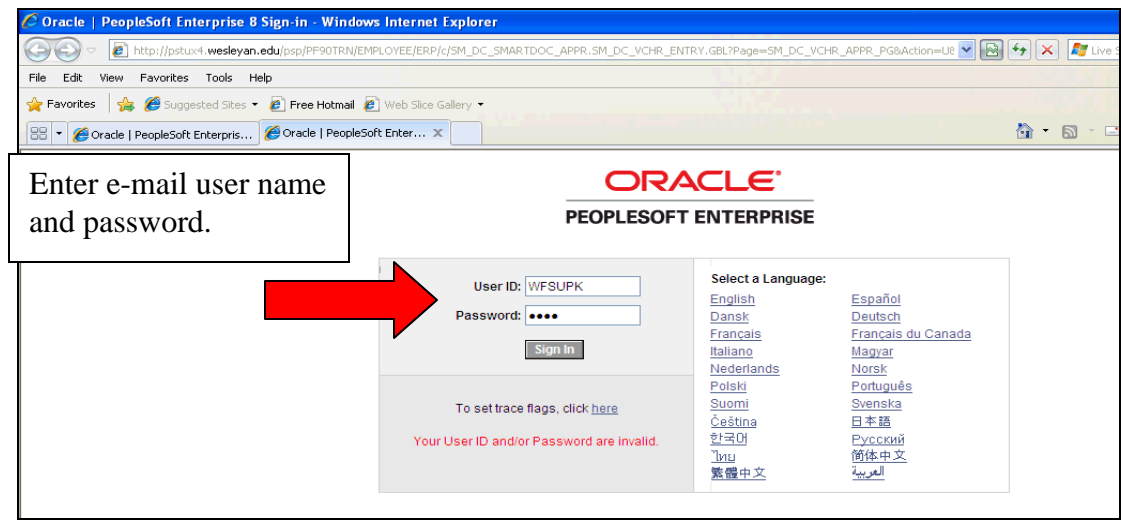

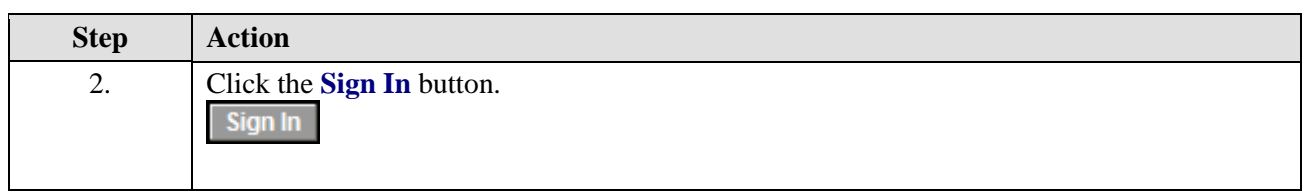

L

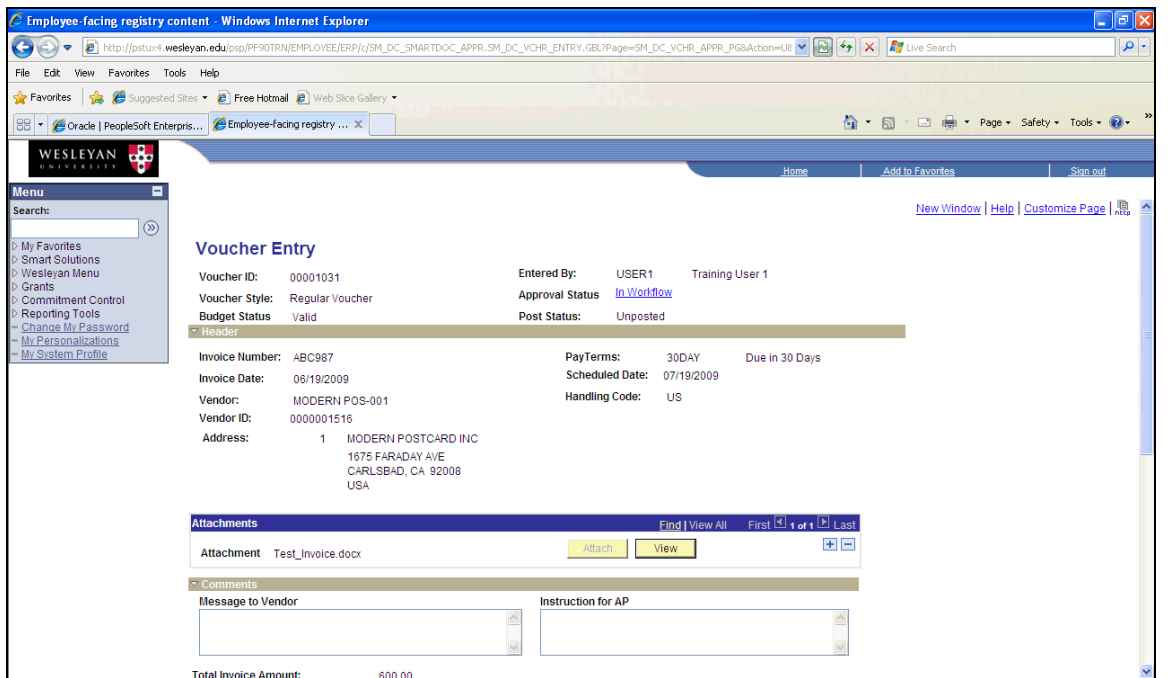

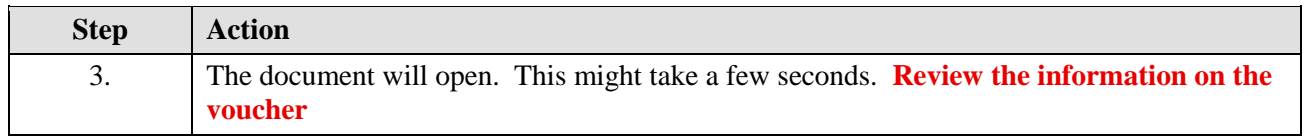

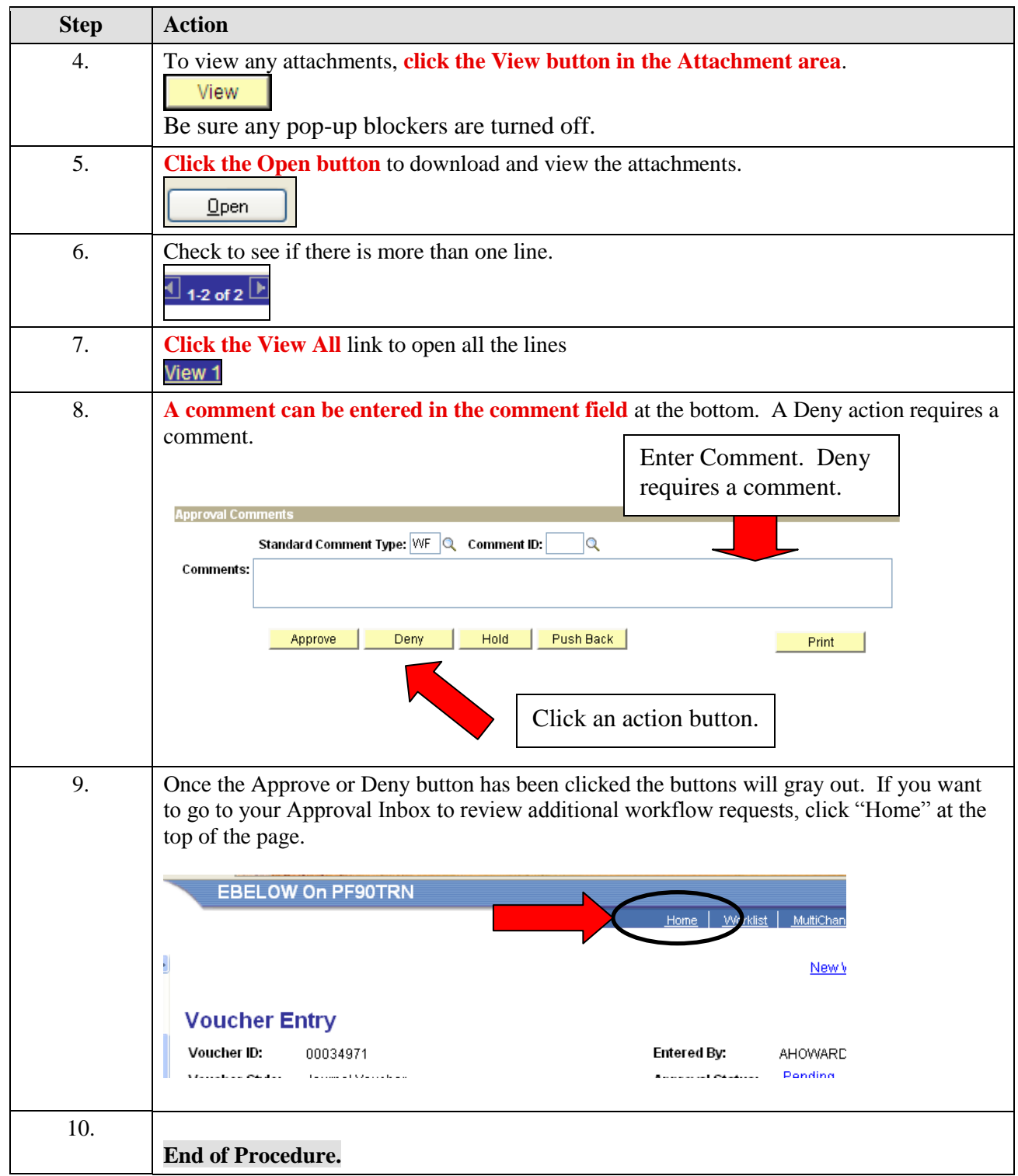